## **SPECIAL NOTES WINDOW**

According to FERC Executive Order 13579, Docket #AD12-6, the following information must be entered to any corrected EQR Filings that may occur beyond the twelfth quarter threshold.

- o Date mistakes were discovered,
- o Description of corrections made,
- o Quarters and years in which corrections were made, and
- o Quarters and years that may contain data that was not corrected.

### **Web UI for zip/csv uploading or manual data entering**

#### **Regular zip file size**

- 1. Click the "Submit" button to submit your filing. The Special Notes control will prompt you to enter any notes for the current filing.
- 2. To submit with notes:
	- a. Enter any applicable notes.
	- b. Click the "SAVE" button, the system will save your filing notes into the EQR temporary data table.
- 3. To submit without notes:
	- a. Click "CLEAR" button to clear out any text.
	- b. Click the "SAVE" button. The system will continue to submit the filing.
	- c. Select the OK button to proceed with the filing or click the cancel button to cancel the process.

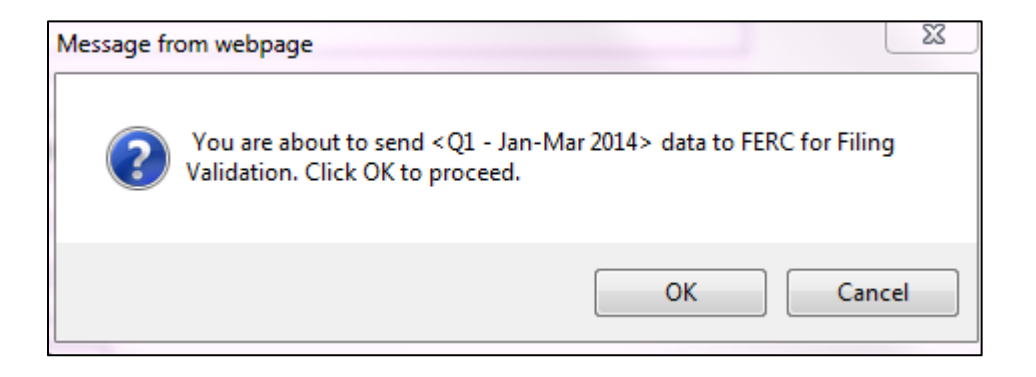

- 4. To cancel submitting from Special Notes control:
	- a. Click the "CANCEL" button on the Special Notes control to return back to your screen without submitting.

5. The Special Notes control is available for both official submitting and Test only validation. The CLEAR button is used to clear the Special Notes textbox. Click the blue triangle on the top right to see more details about this control.

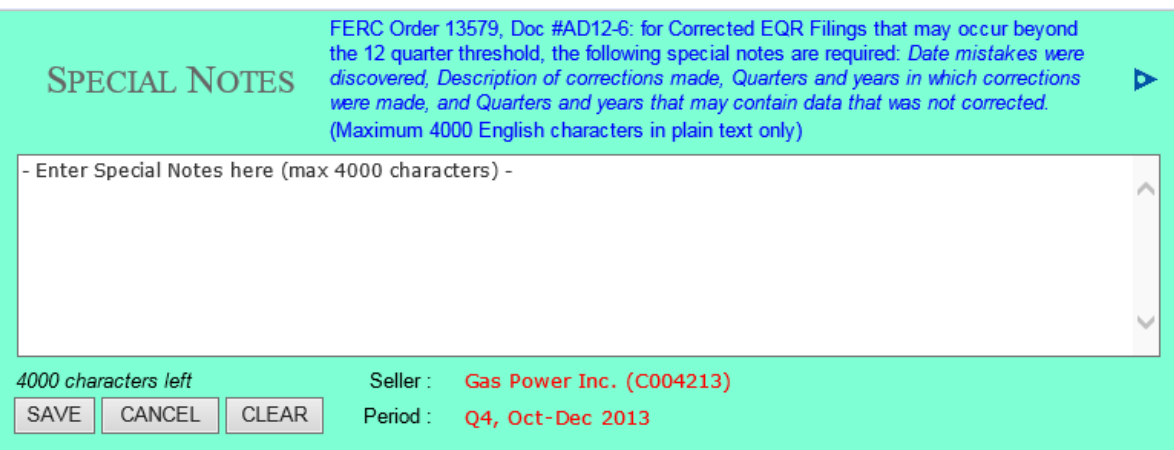

### **Large Zip File Size**

A "Filing Notes " button is visible next to the large Filing size options section of the screen. This box is used to enter the Special Notes for the Large Zip Files. The zip file and the Special Notes will be sent directly to the large file handling process.

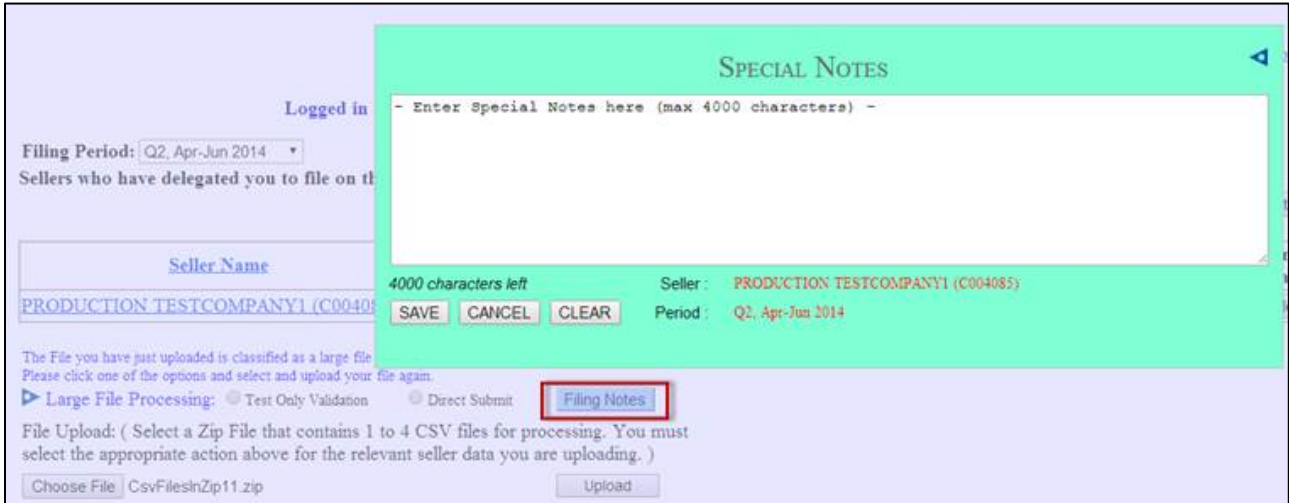

# **XML direct uploading**

Enter your filing notes directly into the XML file in the section of XML attribute *Note* under XML tag *EqrFiling.* The screen below provides an example of this input.

<?xml version="1.0" encoding="utf-8"?>

<EqrFiling Uid="42123456" PeriodType="Quarter" Year="2013" Quarter="Third" Type="Replace" SubmissionDate="2014-09-02T13:19:52" Note="Date mistakes were discovered: 08/29/2014. Description of corrections made: at Contract UID = 270, ExecutionDate corrects from 1995-09-01 to 1994-04-01. This refiling also correctly places the value in the contracts field " Actual Termination Date" for contracts that terminate this quarter. Quarters and years in which corrections were made: Q3/2013"

xmlns="um:www.ferc.gov.forms.egr">

<Contracts>

<Contract FilingType="New" Uid="133" SellerUid="1" BuyerUid="2" FercTariffReference="FERC Electric NPC Rate Schedule No. 86" Annoament="95.00011" leAffiliate="falce" EvenutionDate="1995.09.01" Com mencementDate="1995-09-01"